## **BAB III**

## **METODE PENELITIAN**

## **3.1 Desain Penelitian**

Pada penelitian ini penulis menggunakan beberapa tahapan dalam pembuatan sistem dan aplikasi. Penelitian ini dilakukan dengan beberapa tahapan yaitu:

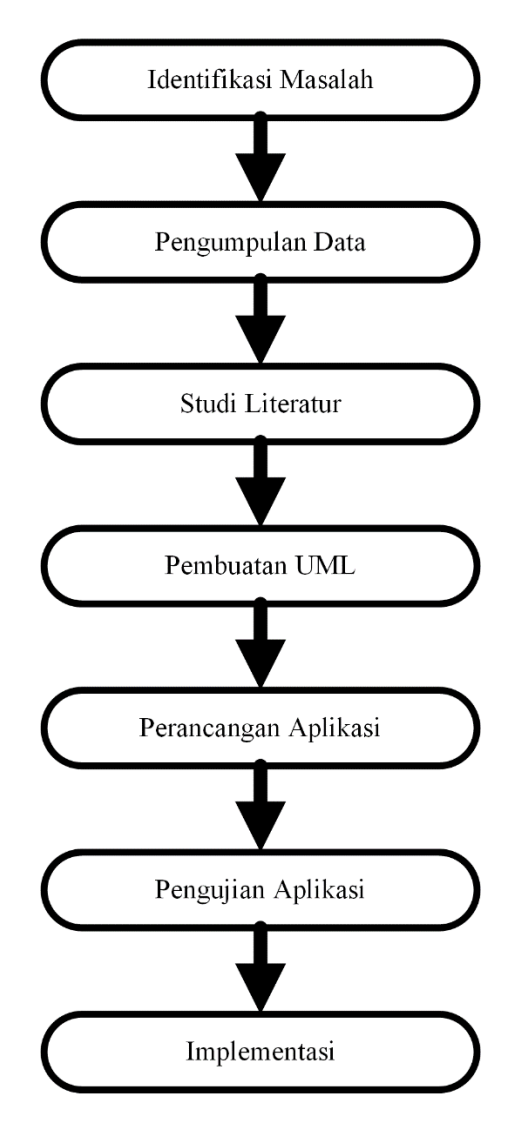

 **Gambar 3. 1** Desain Penelitian **Sumber:** (Data Penelitian, 2023)

1. Identifikasi Masalah

Penulis melakukan identifikasi masalah pada Kios Air di Pasir Putih ditemukan bahwasanya proses pendataan pelanggan masing menggunakan cara konvensional dan manual. Hal ini termasuk terhadap sistem pencatatan meteran dan pembayaran.

2. Pengumpulan Data

Pengumpulan data dilakukan dengan observasi dan mengadopsi catatan manual dari pelanggan dan pengurus Kios Air Pasir Putih. Sehingga penulis dapat *list* data pelanggan dan catatan akhir meteran pelanggan.

3. Studi Literatur

Pada tahapan ini penulis melakukan riset melalui jurnal dan metode pembuatan aplikasi yang mendukung proses kegiatan bisnis Kios Air di Pasir Putih ini. Sehingga penulis mendapati penggunaan bahasa pemrograman dengan *android studio*, *database* menggunakan *firebase cloud computing*, pengujian menggunakan *grey box testing*, dan *software developmen*t menggunakan metode *agile* dengan konsentrasi *extreme programming*.

4. Pembuatan UML

Pada tahapan ini peneliti melakukan rancangan sistem dengan bantuan UML agar pembuatan aplikasi dapat terstruktur.

5. Perancangan Aplikasi

Perancangan aplikasi penulis menggunakan android studio dengan bahasa pemrograman *java* dengan dukungan *Firebase database cloud computing*.

6. Pengujian Aplikasi

Pengujian aplikasi penulis melakukan dengan *grey box testing* dimana pengujian secara mendetail akan fungsi yang terdapat pada aplikasi Kios Air ini.

7. Implementasi

Implementasi merupakan proses penerapan dari perancaaan yang telah dibuatkan. Penulis mengawal langsung jalan nya aplikasi ini di pelanggan dan pengurus Kios Air di Pasir Putih ini.

#### **3.2 Arsitektur Firebase Cloud Computing**

- 1. Alat untuk membuat atau membuat permintaan pesan. *Notices Composer* menyediakan opsi berbasis GUI untuk membuat permintaan notifikasi. Untuk mendapatkan otomatisasi penuh dan dukungan untuk semua jenis pesan, harus membuat permintaan pesan di *Firebase* Admin SDK atau lingkungan server tepercaya yang mendukung protokol server FCM. Lingkungan ini dapat berupa *Cloud Functions for Firebase, App Engine*, atau server aplikasi Anda sendiri.
- 2. *Backend FCM* menerima permintaan pesan, melakukan penyebaran pesan ke topik, dan menghasilkan metadata pesan seperti ID pesan (di antara fungsi lainnya).
- 3. Lapisan *transport* tingkat *platform* yang merutekan pesan ke perangkat tujuan, menangani pengiriman pesan, dan secara opsional menerapkan konfigurasi khusus *platform*. Lapisan transportasi ini meliputi: Android

*Transport Layer* (ATL) untuk perangkat Android dengan Layanan *Google Play Apple Push Notification Service* (APN) untuk perangkat *Apple Web Push*.

4. FCM SDK di perangkat pengguna. Pemberitahuan ditampilkan dan pesan diproses sesuai dengan status latar depan/latar belakang aplikasi dan berbagai logika aplikasi terkait.

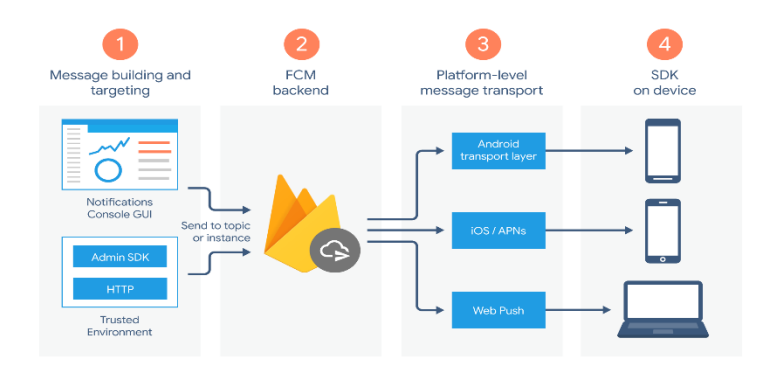

**Gambar 3. 2** Arsitektur *Firebase Cloud Computing* **Sumber:** (Data Penelitian 2023)

## **3.2.1 Alur Siklus Proses Arsitektur** *Firebase Cloud Computing*

- 1. Pesan ditulis di *Notifikasi Composer* atau lingkungan tepercaya, dan permintaan pesan dikirim ke *backend* FCM.
- 2. *Backend* FCM menerima permintaan pesan, menghasilkan ID pesan dan metadata lainnya, dan mengirimkannya ke lapisan transport khusus platform.
- 3. Saat perangkat online, pesan dikirim ke perangkat melalui lapisan transport khusus platform.
- 4. Pada perangkat , aplikasi klien menerima pesan atau pemberitahuan yang diinginkan.

#### **3.3 Metode Perancangan Aplikasi**

Dengan menggunakan metode *agile extreme programming* penulis mengadopsi beberapa perancangan aplikasi yaitu (Supriyatna, 2018).

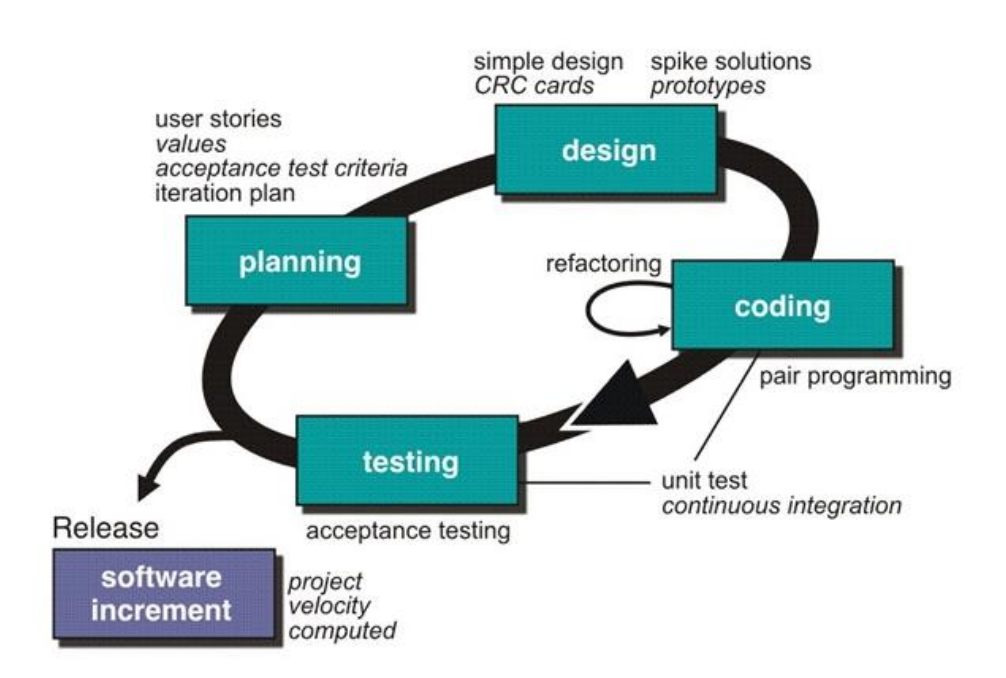

**Gambar 3. 3** Alur Metode *Extreme Programming* **Sumber:** (Data Penelitian 2023)

1. *Planning* (Perencanaan)

Proses perencanaan dimulai dengan *game planning* di mana klien dan pengembang bekerja sama untuk mengidentifikasi dan merangkum kebutuhan dasar *(user stories)* untuk iterasi berikutnya. *Release Planning* menetapkan target rilis dan menentukan fitur-fitur yang akan disertakan dalam rilis tersebut.

2. *Design* (Perancangan)

Menyusun desain yang sederhana dan efisien untuk memenuhi kebutuhan pengguna. *Pair Programming*, pengembang bekerja dalam pasangan untuk meningkatkan kualitas kode melalui *review* dan kolaborasi terus-menerus.

3. *Coding* (Pengkodean)

Menulis tes terlebih dahulu sebelum mengimplementasikan fitur baru. Pengembang hanya menulis kode yang cukup untuk membuat tes berhasil. *Continuous Integration* (CI) Menggabungkan perubahan ke kode basis secara teratur dan mengotomatiskan pengujian setiap kali terjadi perubahan di repositori kode.

4. *Testing* (Pengujian)

Pengujian komponen kecil dari aplikasi untuk memastikan bahwa setiap bagian bekerja dengan benar. *Acceptance Testing* mengonfirmasi bahwa sistem memenuhi persyaratan klien dan pengguna akhir.

5. *Release* (Rilis)

Memiliki klien atau pemangku kepentingan yang tersedia secara fisik di lokasi pengembangan untuk memberikan umpan balik langsung dan menjawab pertanyaan pengembang.

Tahapan-tahapan ini adalah prinsip-prinsip utama dalam *Extreme Programming* dan membantu tim pengembangan untuk merespon perubahan dengan cepat, meningkatkan kualitas perangkat lunak, dan memastikan kepuasan pelanggan melalui kolaborasi dan umpan balik yang terus menerus (Aditya Luffy et al., 2017).

#### **3.4 Proses Perancangan Sistem**

Proses perancangan sistem menggunakan *Unified Modelling Language* berikut yang akan diuraikan seperti *Use case, Activity Diagram, Sequence diagram* dan *Class Diagram.*

### **3.5 Perancangan Aplikasi**

Perancangan desain aplikasi adalah langkah penting dalam mengembangkan aplikasi yang fungsional dan menarik. Berikut adalah beberapa langkah yang merancang desain aplikasi Kios Air ini seperti yang dibahas pada sub bab 3.2 tentang metode perancangan aplikasi dengan metode *Extreme Programming* sebagai berikut:

#### **3.5.1 Tahapan** *Planning*

Peneliti melakukan wawancara dengan teknik *user stories* dengan tujuan *user* menceritakan secara verbal kebutuhan yang diperlukan untuk membuat aplikasi. Pada tahapan ini penulis menanyakan *system requirements* pada *user*. Didapatkan data sebagai berikut :

| No             | <b>Actor</b>                         | <b>Task</b>                         | <b>Priority</b> |  |  |  |  |  |  |  |
|----------------|--------------------------------------|-------------------------------------|-----------------|--|--|--|--|--|--|--|
|                | Admin                                | Melakukan edit nama pelanggan       | Low             |  |  |  |  |  |  |  |
| $\overline{2}$ | Admin                                | Menghapus data pelanggan            | Low             |  |  |  |  |  |  |  |
| 3              | User&Admin                           | Melakukan pendaftaran akun          | High            |  |  |  |  |  |  |  |
| 4              | User&Admin                           | Melakukan login pada aplikasi       | Medium          |  |  |  |  |  |  |  |
| 5              | User&Admin                           | Melakukan tambah pelanggan          | Medium          |  |  |  |  |  |  |  |
| 6              | User&Admin                           | Melakukan transaksi pembayaran      | High            |  |  |  |  |  |  |  |
| 7              | User&Admin                           | Melakukan cek tagihan               | Low             |  |  |  |  |  |  |  |
| 8              | User&Admin                           | Melakukan Rekap Harian              | Medium          |  |  |  |  |  |  |  |
| 9              | User&Admin                           | Melakukan simpan pada meteran akhir | High            |  |  |  |  |  |  |  |
|                | <b>Cumbor</b> (Data Dapolition 2022) |                                     |                 |  |  |  |  |  |  |  |

**Tabel 3. 1** Tabel *Priority Task*

**Sumber :** (Data Penelitian 2023)

Data ini didapat setelah melakukan *user stories* terhadap pengelola yang menceritakan proses pengelolaan dan administrasi pembayaran jasa dari Kios Air Pasir Putih ini. Dengan melakukan *list* skala *priority* pada *task* menjadi dasar penulis untuk melakukan prioritas pengerjaan aplikasi. Dengan melakukan pekerjaan pada *task* dengan prioritas tinggi.

#### **3.5.2 Tahapan** *Design*

Pada tahapan ini penulis melakukan design UML sesuai dengan keinginan *user*. Pada tahapan ini penulis menggunakan *Use Case, Activity Diagram, Sequence Diagram*, dan *Class Diagram*. Dimana *database* menggunakan *design* UI menggunakan *tools* dari aplikasi *android studio.* Berikut penjelasan dari diagram tersebut :

- 1. *Unified Modelling Language* (UML)
- a. *Use Case Diagram*

![](_page_7_Figure_5.jpeg)

**Gambar 3. 4** *Use Case* Pada *Login* Admin dan User **Sumber:** (Data Penelitian 2023)

*Use case diagram* diatas merupakan gambaran dari aplikasi yang akan dirancang dimana memiliki tiga menu yaitu :

- 1. Pembayaran Tagihan, menu ini berfungsi sebagai menu pembayaran dan pencatatan meteran akhir pelanggan. Pada menu ini terdapat fitur simpan dan cek tagihan dimana akan muncul *pop up message* jika tagihan sudah dibayarkan. Menu ini tidak ada perbedaan antara *user* dan admin.
- 2. Tambah Pengguna, menu ini memiliki fungsi mencatat data pelanggan beserta meteran akhir. Pada pencatatan meteran ini berlangsung pada tanggal dua puluh lima sampai dengan tiga puluh (akhir bulan) pada menu ini juga digunakan untuk melakukan pembayaran yang dimana pembayaran dimulai dari tanggal satu sampai dengan lima belas awal bulan.
- 3. Belum Bayar, menu ini berfungsi untuk melakukan pengecekan pembayaran kios air pelanggan beserta akumulasi denda pembayaran jika terlambat melakukan pembayaran. Pada menu ini hanya admin yang dapat menghapus data transaksi.
- 4. Daftar Pelanggan, menu ini berfungsi untuk menampilkan data pelanggan secara keseluruhan.
- 5. Rekap Harian, rekap harian ini berfungsi untuk mengakumulasi transaksi perhari. Menu ini untuk mendata progres kinerja *user* dalam proses penagihan pembayaran.
- b. *Activity Diagram*

Berikut ini merupakan *activity diagram* pada menu aplikasi:

- Menu Pembayaran
	- 1. Pengguna membuka menu tambah pengguna dan pencatatan meteran akhir
	- 2. Pelanggan melakukan pembayaran dan Pengelola akan memberikan struk pembayaran

![](_page_9_Figure_3.jpeg)

**Gambar 3. 5** *Activity Diagram* Menu Pembayaran User **Sumber:** (Data Penelitian 2023)

![](_page_10_Figure_0.jpeg)

**Gambar 3. 6** *Activity Diagram* Menu Pembayaran Admin **Sumber:** (Data Penelitian 2023)

● Menu Tambah Pengguna

Berikut *activity diagram* dari aplikasi kios air pada menu tambah pengguna:

- 1. Menu tambah pengguna *user* dan admin akan menginput data pelanggan
- 2. *User* dan admin akan menambahkan meteran akhir dari pelanggan

![](_page_11_Figure_0.jpeg)

**Gambar 3. 7** *Activity Diagram* Pada Menu Tambah Pelanggan Admin **Sumber:** (Data Penelitian 2023)

![](_page_11_Figure_2.jpeg)

**Gambar 3. 8** *Activity Diagram* Pada Menu Tambah Pelanggan User **Sumber:** (Data Penelitian 2023)

● Menu Belum Bayar

Berikut *activity diagram* pada menu belum bayar aplikasi kios air. Menu belum bayar berfungsi sebagai menampilkan data pelanggan yang belum melakukan pembayaran dimana pembayaran dilakukan pada tanggal satu sampai dengan lima belas.

![](_page_12_Figure_2.jpeg)

**Gambar 3. 9** *Activity Diagram* Pada Menu Belum Bayar Admin **Sumber:** (Data Penelitian 2023)

![](_page_13_Figure_0.jpeg)

**Sumber:** (Data Penelitian 2023)

● Menu Daftar Pengguna

Pada menu ini *user* dapat melakukan penambahan daftar pengguna beserta pengubahan data alamat dan nama pelanggan.

![](_page_14_Figure_0.jpeg)

**Gambar 3. 11** Menu Daftar Pengguna  **Sumber :** ( Data Penelitian 2023 )

● Menu Rekap Harian

Pada menu daftar pelanggan ini sistem akan menampilkan *list* keseluruhan data pelanggan kios air.

![](_page_15_Figure_0.jpeg)

**Gambar 3. 12** *Activity Diagram* Pada Menu Rekap Harian Admin **Sumber:** (Data Penelitian 2023)

![](_page_15_Figure_2.jpeg)

**Gambar 3. 13** *Activity Diagram* Pada Menu Rekap Harian User **Sumber:** (Data Penelitian 2023)

# *c. Sequence Diagram*

Berikut *Sequence Diagram* pada aplikasi Kios Air Pasir Putih :

![](_page_16_Figure_2.jpeg)

![](_page_16_Figure_3.jpeg)

![](_page_16_Figure_4.jpeg)

**Gambar 3. 15** *Sequence Diagram* User **Sumber:** (Data Penelitian 2023)

Urutan penggunaan aplikasi ini *actor* melakukan *login* terlebih dahulu kemudian memasuki halaman utama. Pada halaman utama *user* melakukan tambah pelanggan dengan menginput data pelanggan sekaligus melanjutkan *input* meteran awal pelanggan, setelah itu kembali ke menu utama dengan melanjutkan menu pembayaran untuk mencatat meteran akhir pelanggan, kemudian simpan dan kembali ke menu utama, kemudian ke menu belum bayar untuk menyelesaikan transaksi. Kembali ke menu utama pada daftar pelanggan dan rekap harian untuk fitur tambahan.

d. *Class Diagram*

![](_page_17_Figure_2.jpeg)

**Gambar 3. 16** *Class Diagram* **Sumber:** (Data Penelitian 2023)

- 1. Pengguna *login* pada aplikasi terdapat kolom *input username* dan *password*
- 2. Pengguna memasuki halaman utama mendapati menu tambah pelanggan melakukan *input* data nama, alamat, dan meteran awal
- 3. Pengguna memasuki menu pembayaran untuk mencatat meteran akhir pelanggan
- 4. Pengguna memasuki menu belum bayar melakukan transaksi pembayaran dengan memanggil data–data pada menu sebelumnya
- 5. Pada menu daftar pelanggan menampilkan keseluruhan data pelanggan
- 6. Pada menu pembayaran menampilkan jumlah transaksi yang telah selesai
- 2. Perancangan *Design* Aplikasi

Pada tahapan ini penulis melakukan *design* aplikasi menggunakan aplikasi android studio untuk mendapatkan *experience* yang lebih menarik serta memperhatikan komposisi warna sehingga *user* merasa nyaman dengan *design* dari aplikasi tersebut. Berikut tabel dari beberapa komponen yang digunakan pada saat pengembangan aplikasi Kios Air ini:

a. *Design* Menu *Login*

![](_page_19_Picture_1.jpeg)

**Gambar 3. 17** *Design* Halaman *Login* **Sumber:** (Data Penelitian 2023)

Pada tampilan desain menu login pengguna dapat mengginputkan username

dan password untuk login dapat disesuikan apakah login untuk admin atau user.

b. *Design* Menu Utama

![](_page_19_Picture_6.jpeg)

**Gambar 3. 18** *Design* Menu Utama **Sumber:** (Data Penelitian 2023)

Dalam desain tampilan menu utama terdapat beberapa menu seperti menu utama, pembayaran, tambah pelanggan, belum bayar, dan daftar pelanggan.

c. *Design* Tambah Pelanggan

![](_page_20_Picture_41.jpeg)

![](_page_20_Figure_3.jpeg)

Dalam desain tambah pelanggan nantinya pengguna dapat menginputkan

nama pelanggan, alamat dan menyimpannya

d. *Design* Menu Belum Bayar

![](_page_21_Picture_64.jpeg)

**Gambar 3. 20** *Design* Halaman Pembayaran **Sumber:** (Data Penelitian 2023)

Dalam desain menu belum bayar pengguna dapat melihat nama pelanggan, alamat, meteran awal, meteran akhir dan tombol simpan

e. *Design* Menu Daftar Pelanggan

![](_page_21_Picture_65.jpeg)

**Gambar 3. 21** *Design* Halaman Daftar Pelanggan **Sumber:** (Data Penelitian 2023)

Dalam desain daftar pelanggan pengguna dapat melihat nama-nama pelanggan

yang pernah di input

f. *Design* Menu Rekap Harian

![](_page_22_Picture_1.jpeg)

**Gambar 3. 22** *Design* Rekap Harian **Sumber:** (Data Penelitian 2023)

Dalam desain rekap harian tedapat tanggal,bulan dan tahun pelanggan yang pernah membayar

g. *Design* Cetak Struk

![](_page_22_Picture_62.jpeg)

**Gambar 3. 23** *Design* Struk Pembayaran **Sumber:** (Data Penelitian 2023)

Dalam struk pembayaran terdapat nama pelanggan, alamat, dan detail pembayaran

# **3.5.3 Tahapan** *Coding*

Pada tahapan ini penulis membuat fungsionalitas antara *design* UI dengan *database firebase* dimana setiap *button* dan kolom *input* akan memberikan reaksi terhadap *database firebase*. Pada tahapan ini melibatkan dua pengkodean untuk *design layout* (xml) dan *backend* menggunakan *java*.

*1. Coding* Halaman *Login*

![](_page_23_Figure_3.jpeg)

**Gambar 3. 24** *Coding* Halaman *Login* **Sumber:** (Data Penelitian 2023)

![](_page_24_Picture_1.jpeg)

**Gambar 3. 25** *Coding* Menu Utama **Sumber :** (Data Penelitian 2023)

3. *Coding* Menu Pembayaran

![](_page_24_Picture_4.jpeg)

**Gambar 3. 26** *Coding* Menu Pembayaran **Sumber :** (Data Penelitian 2023)

4. *Coding* Belum Bayar

![](_page_25_Picture_1.jpeg)

 **Gambar 3. 27** *Coding* Belum Bayar **Sumber :** (Data Penelitian 2023)

5. *Coding* Daftar Pengguna

| $0 \leq \div 0 = 0$ University of $\Box$<br>Android w                                                                |              |                                                                                                    |                              | de scher unter programme -        |                                    |                                 |
|----------------------------------------------------------------------------------------------------|--------------|----------------------------------------------------------------------------------------------------|------------------------------|-----------------------------------|------------------------------------|---------------------------------|
| $~\vee$ Bit ago.                                                                                                    |              | package com.example.skripsikiosair.DaftarPengguna;                                                                                                    | $A = \sqrt{15}$ A $\sqrt{2}$ |                                   |                                    | ■ Code 10 Sold ■ Oesi           |
| <b>Bit</b> sempledate                                                                                                |              |                                                                                                    |                              |                                   |                                    |                                 |
| > Internated:                                                                                                    |              | import                                                                                                    |                              |                                   |                                    |                                 |
| $\times$ Bring                                                                                                    |              |                                                                                                    |                              | $E = 0$ , $M_{\rm H}$ , $J = 1$ , |                                    |                                 |
| V Ell commandestresionar                                                                                             |              | 25 de public class DaftarPengguna extends AppCompatActivity {                                                                                                    |                              |                                   |                                    |                                 |
| > Ell BelumBayer                                                                                                    |              |                                                                                                    |                              |                                   |                                    |                                 |
| V Em DelterPenoguna                                                                                                  | 18.          | FirestoreRecyclerAdapter <getdaftarpengguna; daftarpenggunaholder=""> adapterDaftarPengguna;</getdaftarpengguna;>                                                          |                              |                                   |                                    |                                 |
| <b>O</b> Delta/Peroguna                                                                                              |              | RecyclerView recyclerView;                                                                                                    |                              |                                   | Daftar Pengguna                    |                                 |
| > @ datterPengganet@lder                                                                                             |              | FirebaseFirestore db;                                                                                                    |                              |                                   |                                    |                                 |
| · extatal enganx                                                                                                    | 51           | //loading                                                                                                    |                              |                                   |                                    |                                 |
| > Ell Fembayaren                                                                                                    | 13           | ProgressDialog progress;                                                                                                    |                              | Item D<br>tem <sub>1</sub>        |                                    |                                 |
| > Dil Rekapitasian                                                                                                   | $^{12}$      |                                                                                                    |                              | Item 2                            |                                    |                                 |
| > Ett TambahPengguna                                                                                                 | 34           | <b>Böverride</b>                                                                                                    |                              | tem 3                             |                                    |                                 |
| <b>G</b> Camman                                                                                                    | 35 MG        | protected void enCreate(Bundle savedInstanceState) {                                                                                                    |                              | tem 4                             |                                    |                                 |
| <b>O</b> Login                                                                                                    | $30 -$       | super.onCreate(savedInstanceState);                                                                                                    |                              | Item 5                            |                                    |                                 |
| <b>O</b> Mentativity                                                                                                 |              |                                                                                                    |                              | terri 6                           |                                    |                                 |
| <b>O</b> NitDocumentAdvoter                                                                                          |              | setContentView(R.layout.cotivity_doftor_penggung);                                                                                                    |                              | item <sub>7</sub>                 |                                    |                                 |
| <b>O</b> Spinister                                                                                                   | $10 -$       | //firebase                                                                                                    |                              | tom 8                             |                                    |                                 |
| > El comecample skripsibosar o                                                                                       |              | db= FirebaseFirestore.getInstance();                                                                                                    |                              | Item 9                            |                                    |                                 |
| > Ell commermple skripubiosait (                                                                                     |              |                                                                                                    |                              |                                   |                                    |                                 |
| 3 指 java (promoted)                                                                                                  |              | //losding                                                                                                    |                              |                                   |                                    |                                 |
| $\times$ lines.                                                                                                    | $^{12}$      | progress = new ProgressDialog( contest this);                                                                                                    |                              |                                   |                                    |                                 |
| > En duwable                                                                                                    | 43           | progress.setMessage("Loading");                                                                                                    |                              |                                   |                                    |                                 |
| $>$ Em font                                                                                                    | $\sim$       |                                                                                                    |                              |                                   |                                    |                                 |
| $\times$ En layout                                                                                                   |              | recyclerView = findViewBvId(R.1d.rDoftorPenodung);                                                                                                    |                              |                                   |                                    |                                 |
| du activity behave knyar ami-                                                                                        | 46           | recyclerView.setLayoutManager(new LinearLayoutManager( (codec) this));                                                                                                    |                              |                                   |                                    |                                 |
| the activity dallar pengguna.oml                                                                                     | $27-$        |                                                                                                    |                              |                                   |                                    |                                 |
| an interview form and                                                                                                | a.           | Query query = FirebaseFirestore.getInstance()                                                                                                    |                              |                                   |                                    |                                 |
| A stivity mainting                                                                                                   | $\alpha$     | .collection( colectionRate "data_pelanogan");                                                                                                    |                              |                                   |                                    |                                 |
| A scilicky permanantant                                                                                              | 53.          |                                                                                                    |                              |                                   |                                    |                                 |
| A criste rakes haronami                                                                                              |              |                                                                                                    |                              |                                   |                                    |                                 |
| an interview splittly screen.xm                                                                                      | 53           | FirestoreRecyclerOptions <getdaftarpengguna> options = new FirestoreRecyclerOptions.Builder<getoe< td=""><td></td><td></td><td></td><td></td></getoe<></getdaftarpengguna> |                              |                                   |                                    |                                 |
| as comy tambié personaumi                                                                                            | 55           | .setQuery(query, getDaftarPengguna.class)                                                                                                    |                              |                                   |                                    |                                 |
| List bilim basismi                                                                                                   |              |                                                                                                    |                              |                                   |                                    |                                 |
| to lin datur perceurs and                                                                                            | 54           | .build();                                                                                                    |                              |                                   |                                    |                                 |
| > Diferiomen                                                                                                    | 55           |                                                                                                    |                              |                                   |                                    |                                 |
| > Directors                                                                                                    | $\mathbb{R}$ | adapterDaftarPengquna = new FirestoreRecyclerAdapter <getdaftarpengquna, daftarpengqunaholder="">(or</getdaftarpengquna,>                                                  |                              |                                   |                                    |                                 |
| <b>B</b> im (percented)                                                                                              | $\sim$       | @Override                                                                                                    |                              |                                   |                                    |                                 |
| <b>AP</b> Gradie Scripts                                                                                             | 11.40        | protected void onBindViewHolder(@NonNull daftarPenggunaHolder daftarPenggunaHolder, int posi                                                                               |                              |                                   |                                    |                                 |
|                                                                                                    | $\sim$       | daftarPenggunaHolder.setNama((getDaftarPengguna.getNama()));                                                                                                    |                              |                                   |                                    |                                 |
|                                                                                                    | $40^\circ$   | daftarPenggunaHolder.setAlamat(getDaftarPengguna.getAlamat());                                                                                                    |                              |                                   |                                    |                                 |
|                                                                                                    |              |                                                                                                    |                              |                                   |                                    | 11                              |
|                                                                                                    | $13-$        | daftarPenggunaHolder.setOnClickListener(new daftarPenggunaHolder.ClickListener() {                                                                                         |                              |                                   |                                    | $\Box$                          |
|                                                                                                    | $63-$        | BOVernide                                                                                                    |                              |                                   |                                    |                                 |
|                                                                                                    |              | public void onItenClick(View view, int position) {                                                                                                    |                              |                                   |                                    |                                 |
|                                                                                                    |              | texten exterioric ; confinestimati exaterations ; subteractions                                                                                                    |                              |                                   |                                    |                                 |
| IETODO O Reblems  # Gt BTreminal E Lograt W-Rotler @ App Inspection<br>* dremon started successfully (3 minutes ago) |              |                                                                                                    |                              |                                   | 2614 UF UTF-8 4 spaces 12 master 1 | C Event Log CL Layout Inspector |

 **Gambar 3. 28** *Coding* Daftar Pengguna **Sumber :** (Data Penelitian 2023)

![](_page_26_Picture_1.jpeg)

 **Gambar 3. 29** *Coding* Rekap Harian **Sumber :** (Data Penelitian 2023)

# **3.5.4 Tahapan** *Testing*

Pengujian aplikasi menggunakan metode *grey box testing* dimana menggabungkan dua metode yaitu *white box* dan *black box* pada pengujian aplikasi dimana target penulis menggunakan metode *grey box testing* adalah fungsionalitas dari tombol dan menu dari aplikasi Kios Air ini.

#### $\blacksquare$  $\circ$ ö ä c ö  $\ddot{\text{o}}$  $\overline{\bullet}$  $\circ$  $\ddot{\bullet}$  $\circ$ φ o. ó  $\circ$  $\circ$  $\circ$ G o

# **3.6 Tempat dan Waktu Penelitian**

**Gambar 3. 30** Peta Lokasi Ruli Pasir Putih Batu Aji **Sumber :** (Data penelitian 2023)

Penelitian ini dilakukan di ruli pasir putih Batu Aji. Dimana penduduk nya berjumlah tiga ratus lima belas yang menetap di daerah tersebut. Pengelolaan ini resmi bekerja sama dengan pihak SPAM BP Batam melalui PT Moya.

|          | Waktu Kegiatan |   |   |                |      |  |          |                |  |                             |   |      |         |   |   |                |  |  |   |   |
|----------|----------------|---|---|----------------|------|--|----------|----------------|--|-----------------------------|---|------|---------|---|---|----------------|--|--|---|---|
| Kegiatan | September      |   |   | Oktober        |      |  | November |                |  | Desember                    |   |      | Januari |   |   |                |  |  |   |   |
|          | 2023           |   |   |                | 2023 |  |          | 2023           |  |                             |   | 2023 |         |   |   | 2024           |  |  |   |   |
| Judul    |                | 2 | 3 | $\overline{4}$ |      |  | 3        | $\overline{4}$ |  | $\mathcal{D}_{\mathcal{L}}$ | 3 | 4    |         | 2 | 3 | $\overline{4}$ |  |  | 3 | 4 |
| Bab I    |                |   |   |                |      |  |          |                |  |                             |   |      |         |   |   |                |  |  |   |   |
| Bab II   |                |   |   |                |      |  |          |                |  |                             |   |      |         |   |   |                |  |  |   |   |
| Bab III  |                |   |   |                |      |  |          |                |  |                             |   |      |         |   |   |                |  |  |   |   |
| Bab IV   |                |   |   |                |      |  |          |                |  |                             |   |      |         |   |   |                |  |  |   |   |
| Bab V    |                |   |   |                |      |  |          |                |  |                             |   |      |         |   |   |                |  |  |   |   |
| Pengump  |                |   |   |                |      |  |          |                |  |                             |   |      |         |   |   |                |  |  |   |   |
| ulan     |                |   |   |                |      |  |          |                |  |                             |   |      |         |   |   |                |  |  |   |   |
| Skripsi  |                |   |   |                |      |  |          |                |  |                             |   |      |         |   |   |                |  |  |   |   |

**Tabel 3. 2** Jadwal Kegiatan Penelitian

**Sumber :** ( Data Penelitian 2023 )